# **WOMEN'S INTERAGENCY HIV STUDY SECTION 29: PBMC IQA PROTOCOL**

**NOTE:** Should any WIHS site choose a specimen processing laboratory that is not already approved for participation in the DAIDS Virology or Immunology Quality Assurance Programs (VQA/IQA), the site PI must contact the WIHS Program Official named in the Notice of Award in order to initiate the approval process. Participation in these programs is not automatic and the addition of new labs has to be pre-approved by the official who oversees the VQA and IQA contract resources at DAIDS.

## **PART 1: INFORMATION AND SPECIMEN COLLECTION**

## **A. PURPOSE**

The proper storage of viable peripheral blood mononuclear cells (PBMCs) is critical to the research efforts of the WIHS. Specimens are batched during a core visit and saved locally or at the national repository. These specimens may be used for assays performed months to years after initial freezing and storage. The purpose of this program is to assess the ability of laboratories to process and store viable (PBMC) for use in various immunologic and virologic assays.

## **B. BACKGROUND AND SIGNIFICANCE**

Information in this protocol was assembled from IQA, the DAIDS Virology Manual and ACTG guidelines. The DAIDS PBMC Cryopreservation Evaluation Program's assessment is accomplished by comparing the viability of PBMC's and the viable cell yield before freezing and after thawing. Proper processing and freezing are critical components in the process of storing viable PBMC's. As such, all WIHS labs that prepare and store viably frozen PBMC's from subjects enrolled in WIHS studies must participate in this ongoing program. Every three months, frozen PBMC must be shipped from your laboratory to the NIAID Immunology Quality Assessment (IQA) contractor. The contractor determines the percentage of viable cells and viable cell yield for each sample received from each lab. The data is reported back to the labs and to the following committees: Executive Committee, Lab Working Group. Based on criteria for acceptable performance, a lab is deemed capable or not capable to freeze viable PBMCs. If any lab demonstrates poor performance in its ability to freeze viable PBMCs the IQA will work with the lab to try to determine what the problem may be.

## **C. IRB APPROVAL**

Participation in the PBMC Cryopreservation Evaluation Program is dependent on local IRB approval. Sites can use the attached sample consent form in Appendix A to aid in preparation of the IRB application.

## **D. ELIGIBILITY OF DONORS**

Identify and obtain consent for donation of 2 10mL tubes from 2 participants. One donor must be a healthy, HIV seronegative volunteer. The second donor must be an HIV seropositive volunteer with an absolute CD4 count of greater than 200 cells per mm<sup>3</sup> and Viral Load less than 5000 copies /ml.

## **E. SPECIMEN COLLECTION**

Refer to Section 10, Part II for Blood Drawing Protocol.

1. SCHEDULING SPECIMEN COLLECTION

Coordination and laboratory staff should review the guidelines (Appendix B) three weeks prior to the shipment date. Please make arrangements to obtain blood from your two volunteers two weeks before the shipment deadline (Appendix D). Ideally, your volunteers should come in on the same date and time so that a single freeze can be done. If this is not possible, handle the samples in the same manner, one that preserves the viability of the cells, so that handling does not introduce differences between the two samples.

2. COLLECTION

 From each donor, obtain 20ml of blood (two 10ml tubes) by standard venipuncture technique.

WIHS method: See Section 10.

 ACTG method: ACD (yellow-top) should be used as the anticoagulant. Isolate PBMC's from each donor by Ficoll-Hypaque separation. After separation, determine the cell yield and viability by trypan blue dye exclusion. Make sure to count at least 100 cells for these determinations.

#### **F. PUBLISHED CRYOPRESERVATION STUDIES**

- 1. Bohbot A, Lioure B, Faradji A, Schmitt M, Cuillerot JM, Laplace A, Oberling. Positive selection of CD34+ cells from cryopreserved peripheral blood stem cells after thawing: technical aspects and clinical use. Bone Marrow Transplant. 1996 Feb;17(2):259-64.
- 2. Farzadegan H, Imagawa D, Gupta P, Lee MH, Jacobson L, Saah A, Grovit K, Rinaldo CR Jr, Polk BF. The effect of fresh lymphocytes on increased sensitivity of HIV-1 isolation: a multicenter study. J Acquir Immune Defic Syndr. 1990;3(10):981-6.
- 3. Fowke K, Behnke J, Hanson C, Shea K, Cosentino LM. Apoptosis: a method for evaluating the cryopreservation of whole blood and peripheral blood mononuclear cells. J Immun Meth. 2000:24:139-144.
- 4. Gjerset G, Nelson KA and Strong DM. Methods for cropreserving cells. In Manual of Clinical Laboratory Immuniology, NR Rose, EC de Macario, JL Fahey, H Friedman and GM Penn (eds.),  $4^{th}$  ed, American Society for Microbiology, Washington DC, 1992: 61-67.
- 5. Lee TH, Sheppard HW, Reis M, Dondero D, Osmond D, Busch MP. Circulating HIV-1 infected cell burden from seroconversion to AIDS: importance of postseroconversion viral load on disease course. J Acquir Immune Defic Syndr. 1994 Apr;7(4):381-8.
- 6. Milson TJ Jr, Keller RH. The variable effect of cryopreservation on peripheral blood mononuclear populations. J Clin Lab Immunol. 1982 Apr;7(3):205-13.
- 7. Paul MO, Tetali S, Pahwa S. Effective use of frozen donor peripheral blood mononuclear cells for human immunodeficiency virus type 1 isolation from vertically infected pediatric patients. J Clin Microbiol. 1994 May;32(5):1379-82.
- 8. Pratt Riccio EK, Neves I, Banic DM, Coret-Real S, das Graças Alecrim M, Morgado M, Daniel-Ribeiro CT, Ferreira-da-Cruz MF. Cryopreservation of peripheral blood mononuclear cells does not significantly affect the levels of spontaneous apoptosis after 24-h culture. Cryobiology. 2002:45:127-134.
- 9. Reimann KA, Chernoff M, Wilkening CL, Nickerson CE, Landay AL, ACTG. Preservation of Lymphocyte Immunophenotype and Proliferative Responses in Cryopreserved Peripheral Blood Mononuclear Cells from Human Immunodeficiency Virus Type 1-Infected Donors: Implications for Multicenter Clinical Trials. Clin Diagn Lab Immunol. May 2000:7(3):352-359.
- 10. Sleasman JW, Leon BH, Aleixo LF, Rojas M, Goodenow MM. Immunomagnetic Selection of Purified Monocyte and Lymphocyte Populations from Peripheral Blood Mononuclear Cells following Cryopreservation. Clin Diagn Lab Immunol. Nov 1997:4(6):653-658.
- 11. Strong DM, Ortaldo JR, Pandolfi F, Maluish A, Herberman RB. Cryopreservation of human mononuclear cells for quality control in clinical immunology. I. Correlations in recovery of K- and NK-cell functions, surface markers, and morphology. J Clin Immunol. 1982 Jul;2(3):214-21.
- 12. Tollerud DJ, Brown LM, Clark JW, Neuland CY, Mann DL, Pankiw-Trost LK, Blattner WA. Cryopreservation and long-term liquid nitrogen storage of peripheral blood mononuclear cells for flow cytometry analysis: effects on cell subset proportions and fluorescence intensity. J Clin Lab Anal. 1991;5(4):255-61.
- 13. Venkataraman M. Effects of Cryopreservation on Immune Responses. Cryobiology. 1996:33:581-588.
- 14. Weinberg A, Zhang L, Brown D, Erice A, Polsky B, Hirsch M, Owens S, Lamb K. Viability and Functional Activity of Cryopreserved Mononuclear Cells. Clin Diagn Lab Immunol. Jul 2000:7(4):714-716.
- 15. Weinberg A, Betensky RA, Zhang L, Ray G. Effect of Shipment, Storage, Anticoagulant, and Cell Separation on Lymphocyte Proliferation Assays for Human Immunodeficiency Virus-Infected Patients. Clin Diagn Lab Immunol. Nov 1998:5(6):804-807.

## **PART II: PROCESSING, FREEZING, THAWING, AND SHIPPING**

It is preferable that WIHS labs use CPT for collection as well as the extraction and freezing methods stated in Section 10. However, some WIHS labs are also ACTG labs and would be required to send samples drawn from another tube or method. In the second instance, if possible, please send two samples using the WIHS protocol and the ACTG protocol. Labs are advised to keep a parallel vial of each donor to check the report from the IQA contractor.

## **A. EQUIPMENT AND SUPPLIES FOR PROCESSING-ACTG**

- 1. Gloves (latex, vinyl, nitrile)
- 2. Lab coat or protective gown
- 3. Anticoagulated blood (EDTA, ACD or HEP); 2 10 mL tubes
- 4. Ficoll density gradient solution (density  $= 1.077$ ), sterile and endotoxin tested. Label container with date after opening. The shelf life for Ficoll is 6 months after opening.

However, discard if manufacturer's expiration date occurs before this 6-month period. It is best to purchase small volumes of this reagent and replace frequently. Examples: Ficoll-Paque, Amersham-Pharmacia, cat# 17-1440-02; Sigma Histopaque-1077 Hybri-Max, cat# H8889

- 5. Sterile Phosphate Buffered Saline (PBS),  $Ca^{++}$ -free and  $Mg^{++}$ -free or Sterile Hanks Balanced Salt Solution (HBSS). Observe manufacturer's outdate. Label bottle with open date; use opened bottle within three months.
- 6. Fetal Bovine Serum (FBS), heat-inactivated at  $56^{\circ}$ C for 30 minutes (mix larger volumes several times while inactivating).
- 7. Sterile Complete RPMI 1640 medium Supplement RPMI with L-glutamine (2 mM final concentration), 100 units Pen/mL, 100ug Strep/mL, and 10% fetal bovine serum. Medium may be filter-sterilized after addition of supplements.
- 8. Dimethyl Sulfoxide (DMSO) Store at room temperature. DMSO must be fresh and sterility maintained. The shelf life for DMSO is 6 months after opening. Label with the date upon opening. Example: Hybrimax, Sigma, cat# D2650
- 9. 0.4% Trypan Blue solution. Store at 18 to  $25^{\circ}$ C. Filter as needed. Observe manufacturer's outdate. Example: Sigma # T81540 100mls
- 10. Sterile conical centrifuge tubes, 50-mL and 15-mL
- 11. Microcentrifuge tube for cell counting, 0.5 mL
- 12. Sterile pipettes, graduated and transfer
- 13. Pippetting device
- 14. Sterile pipette tips
- 15. Micropipettors of various volumes
- 16. Sterile, Cryopreservation Vials (cryovials) 1.8 to 2-mL with screw cap, external threads, and O-rings
	- a. NOTE: Some cryovials are unacceptable for use in liquid nitrogen. Please check the manufacturer's recommendations before using.
- 17. Examples: Sarstedt, cat# 72.694.005; Corning, cat# 430489
- 18. Cryo Labels specific for use in freezing and liquid nitrogen Examples: Cryotags/Cryobabies 1.50" x 0.75", Cat# LCRY-1200; Shamrock 5/8" x 1" satin cloth labels, cat# ACTG-SCPF; Pioneer 1.75" x 0.5", cat# 710; CILS 9100 labels
- 19. Laminar flow hood (minimum class 2, Type A Biosafety hood)
- 20. Centrifuge with horizontal rotor, with speeds up to  $1800 \text{ X g}$ , and equipped with aerosol safe canisters
- 21. Hemacytometer and microscope
- 22. Nalgene "Mr. Frosty" (Nalgene Cryo 1°C Freezing container, Nalgene cat# 5100-0001; Curtis Matheson Scientific, cat# 288-383; or Fisher Scientific, cat# 15-350-50); or Cryomed Freezing Chamber (Gordinier Electronics)

## $23. -20$ <sup>o</sup>C freezer

## $24. -70$ <sup>o</sup>C freezer

25. Liquid nitrogen storage tank with LN2-rated boxes (with holes to allow LN2 drainage). Note: storage of single vials in canes is not recommended due to safety concerns (submersion in liquid phase) and possible damage to the affixed labels.

## **B. PROCESSING AND FREEZING PROCEDURE-ACTG**

These instructions assume the lab uses LDMS and the ACTG method. Sites who do not use LDMS can also participate.

- 1. Label cryovials with LDMS-derived specimen number, WIHSID, protocol, date of collection, VID, cell count, and LDMS specimen code. The label should be placed on the tube so that the contents are visible. Cryovials may be chilled in the freezer for at least 30 minutes prior to cell freezing.
- 2. Prepare the freezing medium: 90% fetal bovine serum + 10% DMSO; chill on ice or place in refrigerator at 4°C for at least 30 minutes. Freezing medium may be stored up to one week. (Experience from some ACTG laboratories has shown that larger volumes can be prepared, aliquotted and stored at  $-20^{\circ}$ C for up to one year.)
- 3. Centrifuge the whole blood tubes at  $400 \text{ X g}$  for 10 minutes at room temperature. Remove the plasma layer and save.
- 4. Separate the PBMCs using Ficoll. Follow Ficoll manufacturer's instructions with respect to blood/Ficoll ratios and centrifugation time and speed. Centrifuge at room temperature with NO brake.
- 5. After centrifugation, transfer the cloudy interface layer (PBMC layer) into appropriately labeled 50-mL (15-mL if pediatric sample) sterile, centrifuge tubes by carefully aspirating the cells with a sterile, transfer pipette. Avoid aspirating the Ficoll solution by maintaining the pipette tip above the cell layer and SLOWLY drawing the cells up into the pipette.
- 6. Wash PBMCs by diluting the PBMC layer solution with at least an equal volume of PBS or HBSS. Centrifuge the cells at 200-400 X g for 10 minutes at room temperature. Discard supernatant. A second wash is recommended.
- 7. When ready to count the PBMCs, resuspend them in 1 to 4 mL of complete medium depending on the size of the cell pellet. (For example, if the PBMC pellet covers the entire bottom of the 50-mL conical tube and is greater than 1 mm thick, add 4 mL of medium. If pellet does not cover the entire bottom of the 50-mL conical tube and is less than 1 mm thick, add 2 mL of medium.) (Experience from some ACTG laboratories has shown that acceptable viability is obtained if the cell pellet is resuspended in 1 to 4 mL of cold freezing medium provided that the cells are counted and dispensed into freezing vials within 15 minutes).
- 8. Due to the variability in Total Cell Viable Recovery performed by IQA, participating labs should pay particular attention to their cell counting methods.

Please follow the methods described below. Count and record the number of viable PBMCs per mL:

8.1 Pipette  $10 \mu L$  of PBMC suspension into a 0.5 mL microcentrifuge tube. Add  $90 \mu L$  of 0.4% Trypan Blue stain, making a 1:10 dilution (final concentration of Trypan Blue is 0.36%). Mix carefully to avoid aerosol formation.

Dilution Factor:

 $(90\mu$ I Trypan Blue) + (10 $\mu$ I PBMC [suspended in cell media **not freezing media**]) = 10<sup>1</sup>

#### 10 µl PBMC

8.2 Load the mixture (Trypan Blue + PBMC's) onto the Hemacytometer chamber until the area under the cover slip is sufficiently filled. Labs should only use cover slip that is designed specifically for the Hemacytometer. Allow the cell suspension to settle in the hemacytometer for  $5 - 10$  minutes before counting. This will allow the cells to truly settle. Also, cells will be fully exposed to the Trypan Blue and marginally viable cells will succumb to the Trypan Blue. This extended waiting period will provide a more accurate cell count.

Count the 4 large corner squares (see diagram below). Viable PBMCs will be clear; nonviable PBMCs will be blue. Record Viable and Non-Viable Cells on the Freezing Form (Appendix C or F).

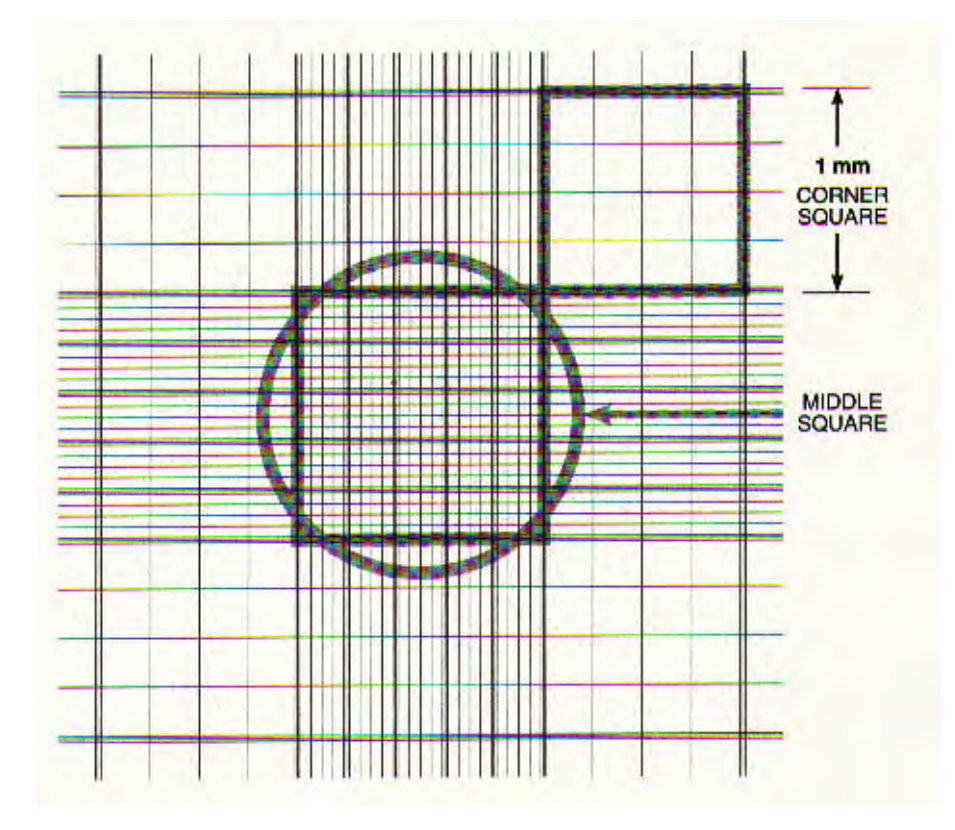

Count cells in the 4 corner 1mm squares. Include cells that touch either the top line or left vertical perimeter line of any corner square. Do NOT count any cells that touch either the bottom line or right vertical perimeter line of any corner square.

8.3. Calculate the number of PBMC/mL:

 $10^4$  = volume conversion factor to 1 mL  $10<sup>1</sup>$  = specimen dilution factor

PBMC/mL =  $\underline{PBMC}$  in all four squares  $x 10^4 x 10^1$ 

example: <u>88 X 10<sup>5</sup></u> = 2.2 X 10<sup>6</sup> PBMC/mL 4

8.4. To calculate Cell Viability:

% Viability = Number of Viable Cells Counted Total Number of Cells Counted

#### 8.5. Total Viable Cell Count:

Total Number of **Viable** Cells in 4 squares  $\bf{X}$  10<sup>4</sup>  $\bf{X}$  10 [Dilution Factor]  $\bf{X}$  [Vol. of original Cell suspension] **4** [Number of squares counted]

Automated counting may also be used. Follow manufacturer's instructions.

- 9. Cell concentration for cryopreservation can be adjusted to  $5{\text -}10 \times 10^6$  viable cells/mL per cryovial. If cells were resuspended in complete medium for counting purposes, centrifuge the cells before resuspending them in cold freezing medium. Dispense 0.5 mL aliquots of the cell suspension into cryovials. Be sure that the cryovial caps are securely tightened.
- 10. Immediately place the cryovials in a slow-freeze container (e.g. "Mr. Frosty") and place the container in a -70 $^{\circ}$ C freezer for 4 to 24 hours. Alternatively, place the cryovials into controlled-rate LN2 freezing chamber (Cryomed Freezing Chamber).

**NOTE:** To prepare the "Mr.Frosty":

- Remove the high-density polyethylene vial holder and foam insert from the polycarbonate unit.
- Add 250 mL of 100% isopropyl alcohol to the fill line. DO NOT OVERFILL. Avoid slopping the isopropyl alcohol on the labels because the alcohol can cause the ink to run.
- Replace alcohol after every fifth use and document this reagent change.
- Replace foam insert and vial holder.
- Place cryovials containing sample into holes in vial holder.
- Close "Mr. Frosty" and place in  $-70^{\circ}$ C freezer.
- Pre-chilling "Mr. Frosty" in the refrigerator  $(4^{\circ}C)$  prior to use does not affect cell viability (ACTG experience).
- 11. After 4 to 24 hours in a  $-70^{\circ}$ C freezer, transfer the cryovials into a LN2-rated box and place the box into vapor phase liquid nitrogen  $(-135^{\circ}C)$  for long-term storage. Avoid liquid phase storage due to safety concerns and to prevent possible problems with label adhesion failure.
- 12. Record results for each sample on the Freezing Form in Appendix C or F. It is important for sites to write down the correct **Total Viable Cell Count per vial** on the Data form. Include handwritten calculations for Viability and Cell Count, for one of the samples vials being submitted to the IQA.

## **C. THAWING PROCEDURES**

## **NOTE: Be sure to wear a full-face shield during the thawing procedure because cryovials containing liquid nitrogen have been known to explode.**

- 1. Remove the cryovials from the liquid nitrogen container to a  $37^{\circ}$ C water bath. If liquid nitrogen has seeped into the cryovial, loosen the cap slightly to allow the nitrogen gas to escape during thawing.
- 2. Hold the cryovial in the surface of the water bath with an occasional gentle "flick" during thawing. Do not leave the cryovial unattended during the thawing process. (It is important for cell viability that the cells are thawed and processed quickly - thawing only takes a few seconds). When a small bit of ice remains in the cryovial, transfer the cryovial to the biosafety hood. Dry off the outside of the cryovial and wipe with an alcohol solution before opening the vial to prevent contamination.
- 3. Quickly transfer the thawed cell suspension from the cryovial to a 15-mL conical centrifuge tube containing 10 mL of chilled Complete RPMI medium (contains 10% fetal bovine serum).
- 4. Centrifuge at room temperature at  $200-400 \text{ X g}$  for 10 minutes. Remove the supernatant without disturbing the cell pellet. Wash once with 10 mL of room temperature PBS and centrifuge at room temperature at 200-400 X g for 10 minutes. Gently resuspend the PBMCs in the appropriate medium for the assay to be performed.
- 5. Determine the cell number and percent viable cells.

## **D. SHIPPING**

A WIHS and/or ACTG Freezing Form must accompany all samples. The anticoagulant and method should be clearly marked.

Please see Appendix D for the current shipping timeline. Sites using LDMS should consult Appendix E instructions to prepare samples.

## **1. IQA SHIPPING INSTRUCTIONS**

- 1. Samples must be frozen in 1.8-mL cryovials.
- 2. Samples must be labeled with all the proper identification. (Donor ID#, Sample #, date frozen, etc.)
- 3. Samples must be put into a watertight primary receptacle (cryovial). Then samples must be place into a watertight secondary packaging (sealed Styrofoam container).
- 4. Place an absorbent material between the primary receptacle and the secondary packaging. The absorbent material must be sufficient to absorb THE ENTIRE contents of ALL primary receptacles. If multiple primary receptacles are placed in a secondary packaging, they must be wrapped individually to ensure that contact between them is prevented.
- 5. A sturdy outside packaging container constructed of corrugated fiberboard must be used. The minimum size is 7" x 4" x 2". The tested packaging must bear the UN specification markings as required by the IATA regulation.
- 6. The packages containing infectious substances must contain an itemized list of contents enclosed between the secondary and the outer packaging.
- 7. The package containing the infectious substances must be marked durably and legibly on the outside of the packaging with the NAME and TELEPHONE NUMBER OF A PERSON RESPONSIBLE FOR THE SHIPMENT.
- 8. The samples must be shipped frozen in DRY ICE. Therefore, a DRY ICE label must be placed on the outside of the secondary packaging. When dry ice is used, then the outer container must permit the release of carbon dioxide gas. The primary receptacle must maintain its containment integrity at the temperature of the refrigerant being used as well as temperature and pressure of air transport to which the primary receptacle could be subject if the refrigerant were to be lost.
- 9. Samples are to be shipped to the following address:

**Raul Louzao (IQA Program Manager) Duke Human Vaccine Institute – IQAC Lab GSRB-2 Room 4054 210 Research Drive Durham, NC 27710** 

**Tel: 919-684-5861 Fax: 919-681-8251 Email: raul.louzao@duke.edu**

## **2. MARKING AND LABELING**

- 1. The shipping laboratory (shipper) is responsible for all necessary marking and labeling of each package of dangerous goods. Each package must be of a size where there is adequate space to affix all the required markings and labels.
- 2. For each package the shipper must make sure all relevant markings and labels are in the correct location and any irrelevant markings and labels are to be removed.
- 3. There are two different kinds of labels that are required for shipment:
	- a. HAZARDS LABELS identifies the class of dangerous goods and must bear the class or division number in the bottom corner of the label.
	- b. HANDLING LABELS identifies any special handling instructions that apply to the class of dangerous goods.
- 4. The following labels are required for the shipment of dangerous goods and must be marked durably and legibly on the outside of the package:
	- a. PROPER SHIPPING NAME of the contents in the package and the corresponding UN NUMBER (S) or ID NUMBERS.
	- b. A class 9 hazard label and label stating "UN1845 DRY ICE \_\_\_\_ kg" is required for specimens shipped on dry ice. There is a maximum of 200kg per package.
	- c. NAME and TELEPHONE NUMBER of the person responsible for the shipment must be available to answer 24 hours of the day in case of an emergency regarding the package(s) shipped.

## **3. SHIPPING DOCUMENTATION**

The shipper is responsible for the completion of documentation for each shipment containing dangerous goods as defined by IATA.

- 1. Paperwork (i.e. Air Waybill, Commercial Invoices) and the box should include the phrase: "Diagnostic Specimens – Packed in compliance with IATA Packing Instructions 650." There must be two copies of the declaration presented to the shipping carrier (i.e. FedEx). The carrier holds one of these copies and the other copy is forwarded with the shipment to its destination.
- 2. A Shippers Declaration is NOT required and should NOT be used.
- 3. A class 6 hazard label is NOT required and should NOT be used.
- 4. An Air Eligible label (label with the airplane) is required for specimens being shipped by air (mandatory January 2004).
- 5. Your shipments will still be considered "Dangerous Goods" and you will need to check the "Yes, Shipper's Declaration not required" box in section 6 of a Federal Express Air Waybill in response to the question "Does this shipment contain dangerous goods?" As a shipment containing "Dangerous Goods," the 24-hour Emergency Response contact number will still be required on the outside of the package, and recipient notification must also be made prior to releasing the package to a carrier.

#### **4 PRIOR ARRANGEMENTS**

- 1. Dangerous Goods Regulations 1.3.3.1 covers special arrangements that a shipper of dangerous goods must comply with. The shipper must notify the recipient that a dangerous goods package is being shipped to.
- 2. The shipper must provide a telephone number that is available to be answered 24 hours a day in case of an emergency.
- 3. The name and title of the responsible person for the package must be printed or stamped.
- 4. The date and place and signature by the responsible individual for the packaged may be printed or stamped.

## **APPENDIX A: SAMPLE IRB CONSENT**

#### INFORMED CONSENT FOR PARTICIPATION IN RESEARCH ACTIVITIES

Participant **HSC Approval Number HSC Approval Number** 

Principal Investigator Number: Number: Principal Investigator Number:

#### Title of Project: **Blood Donation for the Immunology Quality Assessment Program**

This consent form may contain words that you do not understand. Please ask the study doctor or the study staff to explain any words or information that you do not clearly understand.

You are being asked to participate in a blood donor program for the Immunology Quality Assessment Program (IQA) under the local direction of Dr X.

**1. You are invited to participate in a research study conducted by Dr. \_\_\_\_\_\_ and/or colleagues. The overall purpose of this research is:** to measure the quality of blood tests being done by our laboratories by sending a blood specimen from two donors to a central testing lab which will compare its findings to our labs to make sure that our laboratory reports the correct results. This type of testing for quality will help assure that HIV infected patients throughout the United States have accurate immune blood tests that monitor their disease. We are one of many laboratories throughout the United States that perform immune blood tests to follow the course of HIV disease.

This study will enroll approximately 8-12 people. This study will last seven years. Your participation, however, will be limited to one blood donation per year.

#### **2. Your participation will involve:**

#### **Screening**

If you decide to participate as a blood donor in this study and sign this consent, you will have tests and examinations done before you donate any blood. This is being done to be make sure that you will be able to donate blood without harm to you. These tests and procedures include measuring blood pressure, body temperature, heart and breathing rate. Your hemoglobin level may (about 2 teaspoon of blood) be measured to make sure that you are not too anemic (having low numbers of red cells) to participate in this program without affecting your health.

#### **Blood Donation**

Once it is determined that you are able to participate in this project, an appointment will be made for the days that your blood will be drawn. Blood will be obtained by inserting a needle in your arm vein , the amount of blood to be taken will vary, but will not exceed 100 ml (6 tablespoons). You will be allowed to donate no more than once a year and will receive payment for each pre-screen visit and blood donation. The Medical Director will be available to discuss any screening test results with you and will share these results with your physician, if you approve.

**Financial consideration:** Your ability to pay will not affect your participation in this study. You will receive payment for your participation in this blood donor program in the amount of \$X to \$X. The amount you receive is dependent on the amount of time required to complete the pre-screen visit and the blood donation.

> Screening visit = \$X/enrollment Up to one hour of time (Blood Donation) =  $X$

**3. There are certain risks and discomforts that may be associated with this research. They include:** As a blood donor, you should understand that there may be some risks and side effects associated with donating blood. Drawing blood from a vein can cause local pain, bruising or bleeding from where the needle enters the skin. There is also a minimal risk of inflammation or infection of the vein, decreased blood pressure, dizziness or fainting that can occur during or after you donate blood.

## **4. The possible benefits to you and society from this research are:**

As a blood donor, you will receive no therapeutic benefit from this study. However, the improvement in the quality of the blood studies being performed in the laboratories throughout the United States, will benefit all HIV infected patients who need to have these blood studies done as part of their routine medical care and participation in clinical drug trials

**5.** Your participation is voluntary and you may choose not to participate in this research study or withdraw your consent at any time. Your choice will not at any time affect the commitment of your health care providers to administer care and there will be no penalty or loss of benefits to which you are otherwise entitled. Other than non-participation in the research, available alternatives include:

Since this is not a treatment study, there is no alternative, except not to participate and have blood tests done by your primary care doctor at a clinical laboratory.

**6.** All reasonable measures to protect the confidentiality of your records and your identity will be taken. Your identity will not be revealed in any publication that may result from this study. The confidentiality of all study related records will be maintained in accordance with State and Federal laws. There is a possibility that your medical research record, including identifying information, may be inspected and photocopied by officials of the Federal or State government agencies and the University Human Studies Committee and the National Institutes of Health.

**7.** If you have any questions or concerns regarding this study, or if any problems arise, you may call the Principal Investigator at\_\_\_\_\_\_. You may also ask questions or state concerns regarding your rights as a research subject to Dr. \_\_\_\_\_\_\_\_\_, Chairman of the University's Institutional Review Board, at

**8. Example 3.** University investigators and their colleagues who provide services at University Medical Center hospitals, and facilities recognize the importance of your contribution to research studies that are trying to improve medical care. University investigators and their staffs will make every effort to minimize, control, and treat any complications that may arise as a result of this research. If you believe that you are injured as the result of the research question being asked in the study, please contact the

Principal Investigator and/or the Chairman of the Institutional Review Board as stated in item 7. Washington University reserves the right to make decisions concerning payment for medical treatment for injuries solely and directly relating to your participation in biomedical or behavioral research.

**9.** You will be informed of any significant new findings developed during the course of participating in this research that may have a bearing on your willingness to continue in the study. The investigator may withdraw you from this research if circumstances arise which warrant doing so.

**I have read this consent form and have been given the opportunity to ask questions. I will also be given a signed copy of this consent form for my records. I hereby consent to my participation in the research described above, titled:** ACTG 001: **Blood Donation for the Immunology Quality Assessment Program**

֦ Parent or legal guardians' signature on /Date Participant's Signature Date participants' behalf if participant is less than 18 years of age or not legally competent. (Blood drawing only: Less than 17 years of age.) Informed Consent provided by:

 $\overline{a}$ 

Relationship to Child **Signature of Principal Investigator or** Signature of Principal Investigator or **DesigneeDate** 

Signature of

Principal Investigator or Collaborating Investigator when informed consent responsibility is entrusted to a designee. See HSC Guidelines on Who May Obtain Consent to Participate in Research Activities.

**This form is valid only if the Institutional Review Board's current stamp of approval is shown below.**

#### **APPENDIX B: SAMPLE PBMC QA REMINDER**

*The IQA contractor will send a formal version of this memo to participating sites prior to all scheduled shipments.* 

This QA program for preparation of viably frozen PBMC is required quarterly of ALL labs processing and freezing PBMC. Sites will review this reminder three weeks prior to each quarterly shipment cycle stated in the IQA timeline.

#### **Obtain Samples**

Identify and obtain consent from 2 blood donors. One donor must be a healthy, HIV seronegative volunteer. The second donor must be an HIV seropositive volunteer with an absolute CD4 count of greater than 200 cells per mm<sup>3</sup> and Viral Load less than 5000 copies /ml. Refer to Section 29, Appendix 1 for an IRB sample.

Please make arrangements to obtain blood from your two volunteers two weeks before the shipment deadline (see the IQA timeline). Ideally, your volunteers should come in on the same date and time so that a single freeze can be done. If this is not possible, handle the samples in the same manner, one that preserves the viability of the cells, so that handling does not introduce differences between the two samples.

From each donor, obtain 20ml of blood (two 10ml tubes) by standard venipuncture technique. ACD, EDTA or Heparin may be used as the anticoagulant. Isolate PBMC's from each donor by Ficoll-Hypaque separation. After separation, determine the cell yield and viability by trypan blue dye exclusion. Make sure to count at least 100 cells for these determinations.

Use the Cryopreservation method described in Section 29, Part II.B for all freezes.

#### **LDMS**

IQA Cryopreservation and Viability samples should be logged in, resulted and shipped through the LDMS. Please follow the steps outlined below to ensure that the data has been entered properly. For additional information, please reference the LDMS User Manual sections listed for each step. The LDMS manual is available online at: http://www.fstrf.org/ACTG/ldmsweb/manual/ldms\_manual.html

Step 1: Log the samples into Specimen Management.

Samples must be logged into the Specimen Management module as group IQA with the PID or donor identifier entered into the ID1 field. For each aliquot, enter the cell count for the volume with CEL as the derivative and the volume unit. The IQA Cryopreservation and Viability assay should be ordered in the Test Setup tab of Specimen Management for each aliquot. Please see LDMS User Manual pgs 5.5-5.11; 5.22-5.23.

Step 2: Generate Labels for IQA Specimens.

Use the Labels module to create custom labels for the IQA specimens that will print out the ID1, LDMS specimen #, cell volume, specimen date and derivative type for each label. Please see LDMS User Manual pages 11.5; 11.10-11.11

#### Step 3: Complete the IQA Cryopreservation and Viability Data Entry Screen

Go into the Assay module and select the IQA Cryopreservation and Viability assay from the Immunology tests that are listed. Select a new run and >search for your specimens in the Filters/Criteria tab. Select your specimens and complete all fields on the Results tab. Print out patient reports for your records. Please see LDMS User Manual pages 8.4-8.8; 8.77.

Step 4: Create a Shipping Disk and Manifest Report

In the Shipping module, search for your IQA samples and create a shipping disk to be sent to the IQA **Lab 213**. Print out and include a copy of the manifest report in your shipment. Please see LDMS User Manual pages 7.3-7.5; 7.11; 7.17-7.23.

If you have any questions using the LDMS program, please contact LDMS user support at 716-834-0900 ext. 311 or email dmc.ldms.usersupport@fstrf.org.

#### **Shipping Instructions**

Make arrangements to ship the samples, as stated in Section 29, Part II.D on Monday, Tuesday or Wednesday of the week of **(two weeks before specified ship date).**

If your site is not going to be able to obtain samples for this iteration of the program, please send a message to Mr. Raul Louzao (raul.louzao@duke.edu) two weeks before the scheduled ship date with an explanation of your circumstances. Include, in your message, the WIHS site name/number and the specific lab unable to participate.

#### **Please Note:**

- 1. Labs are required to freeze 4 vials on each Donor, specifically for this QA program. **Two vials from each Donor to be shipped to the IQA and 2 vials to remain at the lab site.**
- 2. The conc. per vial of Cryopreserved PBMC's is  $\frac{10 \times 10^6}{ml \text{ in 0.5ml aliquots}}$ . Therefore a total of 5 x 106 Viable cells **per VIAL**.
- 3. Both % viability and viable cell recovery will be assessed by the IQA after thawing. Therefore, an accurate count of total viable cells in each vial is important. For instructions on cell counting methodology refer to Section 29, Part II.B.9. Make sure label states:

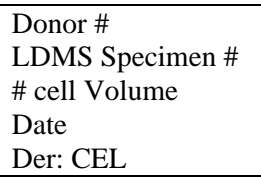

## **APPENDIX C: ACTG FREEZING FORM**

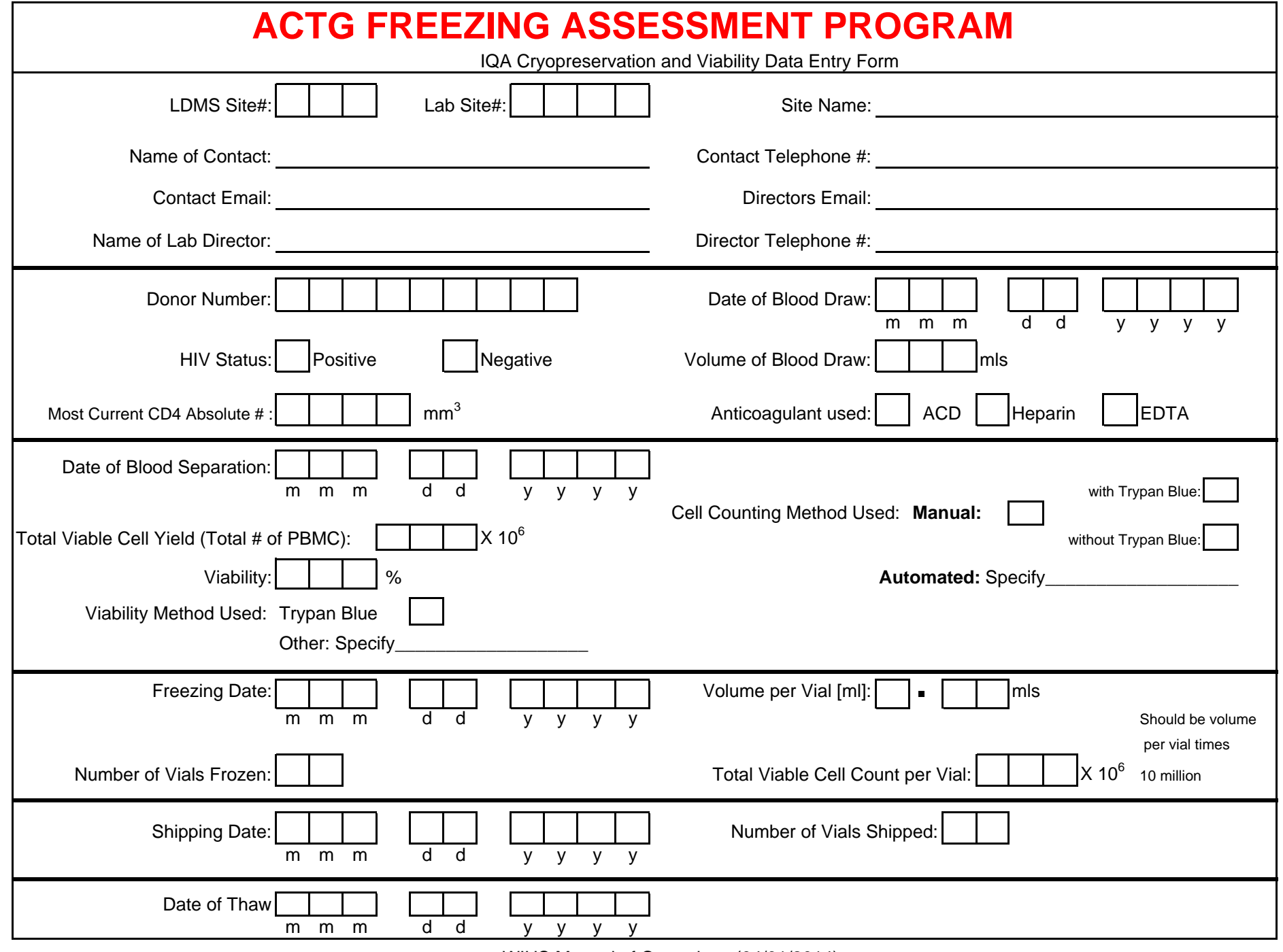

#### **APPENDIX D: SAMPLE IQA TIMELINE**

# **2003** *IQA Cryopreservation Project Timeline*

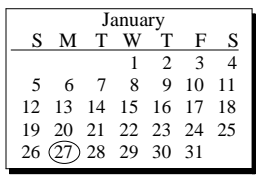

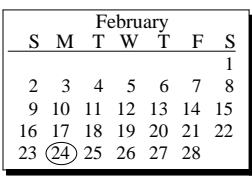

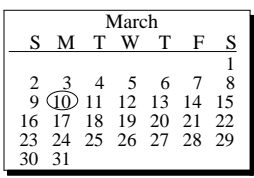

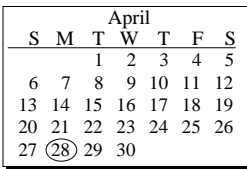

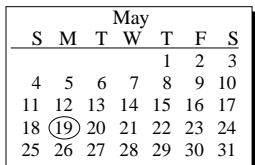

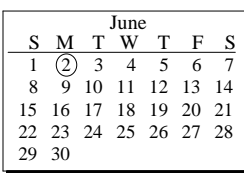

## **January**

#### **27**

Notification by IQA

#### **February**

**24**

Collection of Samples by Sites

#### **March**

**10** Shipment of Cryo Samples to IQA

#### **April**

**28** Notification by IQA

#### **May**

**19** Collection of Samples by Sites

## **June**

**2** Shipment of Cryo Samples to IQA

# **July**

**14** Notification by IQA

## **August**

**18** Collection of Samples by Sites

#### **September 8** Shipment of Cryo Samples to IQA

## **October**

**20** Notification by IQA

#### **November**

**17**

Collection of Samples by Sites

#### **December 1**

Shipment of Cryo Samples to IQA

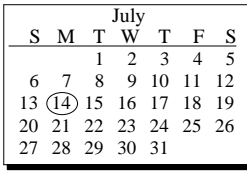

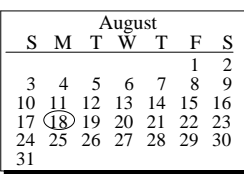

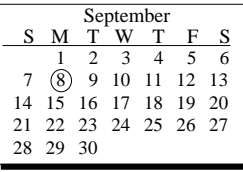

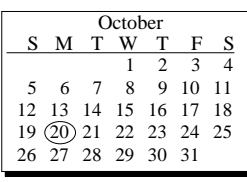

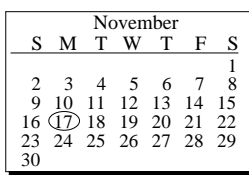

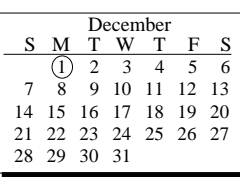

## **APPENDIX E: LDMS INSTRUCTIONS**

#### **IQA Cryopreservation and Viability Panel Documentation**

This document describes the steps that must be taken in the LDMS to complete the IQA Cryopreserbation and Viability Panel. It is divided into two sections, one for the sending lab and another for the IQA lab. Please follow the instructions as they appear in the document. For additional assistance, please call LDMS User Support at 716-834-0900 x311.

## **Sending Labs:**

#### *Entering the IQA specimens*

To begin, you must first enter the samples into the LDMS and create cell aliquots.

- 1. Click on the Specimen Management button on the LDMS toolbar.
- 2. Select IQA from the group combo box.
- 3. Enter the donor number or PID in the ID1 field.
- 4. Select the specimen and receive dates.
- 5. Select BLD as the primary type and select either ACD, EDT or HEP as the additive type.
- 6. Enter 20 ml as the primary volume.
- 7. Select 4 for the number of aliquots, 5 for volume, CEL for units and CEL for derivative and the click the add button on the side of the aliquot grid.
- 8. Click the Add button on the LDMS toolbar.
- 9. Click the Enroll button on the dialog box that appears.

NOTE: Repeat the above steps for the second blood donor.

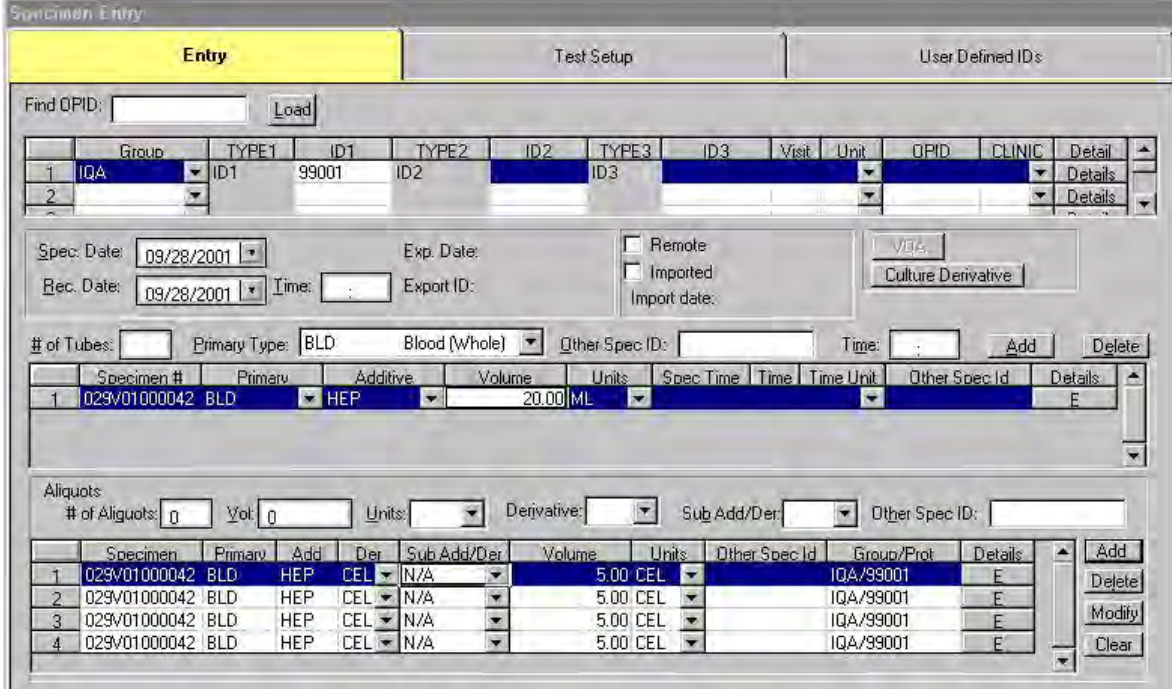

Figure 1.1: Logging IQA specimens in Specimen Management

#### *Ordering the IQA Cryopreservation and Viability assay*

- 1. Click on the Test Setup tab.
- 2. Click on a sample in the Specimens grid.
- 3. In the Tests grid in the middle left of the screen, scroll down the list and double click on the IQA Cryopreservation and Viability row
- 4. Repeat steps 2-3 for each specimen.
- 5. Click the Save button on the toolbar

|                |                                                                      | Entry       |            |            |                                              | <b>Test Setup</b>                    |                         |                      |       | User Defined IDs |                       |
|----------------|----------------------------------------------------------------------|-------------|------------|------------|----------------------------------------------|--------------------------------------|-------------------------|----------------------|-------|------------------|-----------------------|
|                | <b>Specimens</b>                                                     |             |            |            |                                              |                                      |                         |                      |       |                  |                       |
|                | Spec. ID                                                             | Primary     | Add        | Der        | Sub A/D                                      | Other Spec Id                        | Drig, Vol.              | Remaining Vol. Units |       | Spec Time        | Time Units ~          |
|                | 029V01000042                                                         | BLD         | HEP        | <b>CEL</b> | N/A                                          |                                      | 5000000.00              | 3000000.00 CEL       |       |                  | 0.00                  |
| 5              | 029/01000042                                                         | BLD         | <b>HEP</b> | CEL        | N/A                                          |                                      | 5000000.00              | 3000000.00 CEL       |       |                  | 0.00                  |
| ą              | 029/01000042                                                         | BLD         | HEP        | CEL        | N/A                                          |                                      | 5000000.00              | 3000000.00 CEL       |       |                  | 0.00                  |
|                | 029/01000042                                                         | BLD         | <b>HEP</b> | CEL        | N/A                                          |                                      | 5000000.00              | 3000000.00 CEL       |       |                  | 0.00                  |
|                |                                                                      | Test Descr. |            |            | Min. Vol                                     | Units Replicates                     | Protocols               | <b>Group</b><br>ID.  | Visit | VisitUnit        | Spec Date             |
| 37<br>38<br>39 | PK Assay<br>IQA Cryopreservation and Viability<br><b>TUNEL Assay</b> |             |            |            | 10.00 UL<br>2000000.00 CEL<br>2000000.00 CEL | $\Box$<br>$\overline{0}$<br>- 0<br>₹ | IQA                     | 99001                | 0.0   |                  | 20010928              |
|                | Tests Setup                                                          |             |            |            |                                              |                                      |                         |                      |       |                  |                       |
|                |                                                                      | Test Name   |            |            | Required                                     | Volume Rea.                          | Primary<br><b>Units</b> | Add                  | Der   |                  | Sub Add/Der<br>Done - |
|                | IQA Cryopreservation and Viability                                   |             |            | No         |                                              | 2000000.00 CEL                       | <b>BLD</b>              | <b>HEP</b>           | CEL   | N/A              | No                    |
| Tests          | IQA Cryopreservation and Viability                                   |             |            | No         |                                              | 2000000.00 CEL                       | <b>BLD</b>              | <b>HEP</b>           | CEL   | N/A              | No                    |
| 3              | IQA Cryopreservation and Viability                                   |             |            | No         |                                              | 2000000.00 CEL                       | <b>BLD</b>              | <b>HEP</b>           | CEL   | N/A              | No                    |
|                | IQA Cryopreservation and Viability                                   |             |            | No.        |                                              | 2000000.00 CEL                       | BLD                     | HEP                  | CEL   | N/A              | No                    |

Figure 1.2: Ordering the IQA Cryopreservation and Viability Assay

## *Designing the Custom Labels for IQA specimens*

Custom labels will need to be designed for the IQA group that includes the following fields: Donor/patient ID, LDMS specimen number, volume and volume unit, specimen date and derivative type.

- 1. Select the Labels from the Tools menu.
- 2. Select the blank row from the Format combo box.
- 3. Click on the Add button on the toolbar.
- 4. Type IQA in the Label Name dialog box and click OK.
- 5. Select IQA from the Format combo box.
- 6. Click on a row in the Description grid to select a label type.
- 7. Click the checkbox next to each data item that should be included on the label and enter a row and column for each item.
- 8. Click the Save button on the toolbar. This custom label is now available for use.

|               | <b>Description</b>                    | <b>Max Rows</b> | Format:                         | Data Item         | Length         | Row Col        |              | $\overline{\mathcal{M}}$ |
|---------------|---------------------------------------|-----------------|---------------------------------|-------------------|----------------|----------------|--------------|--------------------------|
| Label 1       | 1.75" x 1" Labels - Full Sheet        |                 |                                 | Harvest Date      | 10             |                |              |                          |
| Label 2       | 1.75"x .5" Labels - Full Sheet        | 5               | IQA<br>$\overline{\mathcal{D}}$ | V<br>ID 1 (PID)   | $\overline{6}$ | $1 -$          | $\mathbf{1}$ |                          |
| Label 3       | 1" x 5/8 " Labels - Full Sheet        | 7               |                                 | ID 2 (Protocol) 6 |                |                |              |                          |
| Label 1B      | 1.75" x 1" Labels - Single Column     | 8               |                                 | ID 3 (SID)        | 15             |                |              |                          |
| Label 2B      | 11.75" x ,5" Labels - Single Column   | 15              | Collure Label                   | OPID              | 15             |                |              |                          |
| Label 3B      | 1" x 5/8" Labels - Single Column      |                 |                                 | Other Speci       | 15             |                |              |                          |
| Label 4       | 1.5" x .75" CryoLabels - Full Sheet   | 8               |                                 | Primary           | 3              |                |              |                          |
| Label 5       | 1.28" x .5" CryoLabels - Full Sheet   | 5               |                                 | V<br>Spec Date    | 10             | 4              |              |                          |
| Label 6       | 15/16" x 15/16" Labels - Full Sheet 8 |                 | <b>F</b> Group All              | Spec Time         | 10             |                |              |                          |
| Label 3C      | 1" x 5/8 " - Full Sheet - Laser       | 6               |                                 | V<br>Specimen ID  | 15             | $\overline{2}$ | $\mathbf{1}$ |                          |
| Label 3D      | 1" x 5/8 " - Full Sheet - 5 column    | $\overline{6}$  |                                 | Sub Add/Der       | 3              |                |              |                          |
| Label 6B      | 15/16" x 15/16" - 6 column            | $\overline{8}$  | Alignment                       | Time              | 5              |                |              |                          |
| Label 6C      | 15/16" x 15/16" - 3 column - Laser    | $\overline{8}$  |                                 | Time Unit         | 8              |                |              |                          |
| Label 7       | 2" x 4" - Half Sheet                  | 8               |                                 | VID Unit          | $\overline{3}$ |                |              |                          |
| Label 8       | 1" x 3/4" - Single Column             | 7               |                                 | <b>VID Value</b>  | 5              |                |              |                          |
| Label 8B      | 1" x 3/4" - Full Sheet - Laser        | 7               | Label Manufacturer              | ⊽<br>Vol Units    | 3              | 3              | 3            |                          |
| Label 9       | 7/8" x 7/8" - Full Sheet              | 6               |                                 | V<br>Volume       | 6              | 3              | ī            |                          |
|               |                                       |                 |                                 | 铺                 |                |                |              |                          |
| Spec ID from: |                                       | Field:          | ×.                              | Operator:         | Value:         |                |              |                          |
| Spec ID to:   |                                       | Harvest Date:   |                                 |                   |                |                | Delete       |                          |
| Rec. Date:    | $\overline{z}$<br>09/28/2001          |                 |                                 |                   | Add            | Madity         |              |                          |
|               |                                       |                 |                                 |                   |                |                |              |                          |
|               | Field<br><b>Operator</b>              | Value           |                                 |                   |                |                |              |                          |
| Group         | IQA<br>U                              |                 |                                 |                   |                |                |              |                          |
|               |                                       |                 |                                 | Ū.<br>动时          |                |                |              |                          |
|               |                                       |                 |                                 |                   |                |                |              |                          |

Figure 1.3: Designing a custom IQA label

#### *Generating Labels for IQA specimens*

Once your custom label is designed, you can then print out labels for each of your aliquots.

- 1. In the Labels module, select IQA from the Format combo box and select your label type from the Description grid.
- 2. Select group from the Field combo box, = from the Operator combo box and IQA from the Value combo box.
- 3. Click the Add button beneath these combo boxes to add your search criteria.
- 4. Select the received date for your samples.
- 5. Click the Execute button on the toolbar.
- 6. Click the Print button on the Crystal Reports toolbar to print your labels.

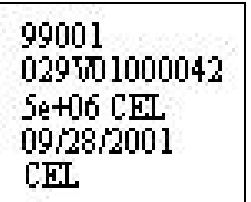

Figure 1.4: Custom IQA label

## *Completing the IQA Cryopreservation and Viability Data Entry Screen*

Prior to shipping the samples to the IQA lab, each aliquot must be resulted in the Assay module.

- 1. Click on the Assay button on the LDMS toolbar.
- 2. Click on the plus sign next to Immunology Category.
- 3. Click on the IQA Cryopreservation and Viability row.
- 4. Click on the New Run/Not Setup radio button.
- 5. Click the Select button on the Assay Selection screen.
- 6. Enter the specimen received date in the From calendar combo box. You may also generate a pending specimen report from this tab by clicking the Report button on the toolbar.
- 7. Click the Find Specimens button.
- 8. Select the IQA samples in the Specimens Found screen and click the Add to Run button.
- 9. Enter data or select responses for each of the fields on the Result screen.
- 10. Click the Add button on the toolbar to save the record.
- 11. Click the Report button on the toolbar to print a patient report.
- 12. Use the VCR buttons to scroll to the next record.
- 13. Repeat steps 9-12 for all remaining samples.

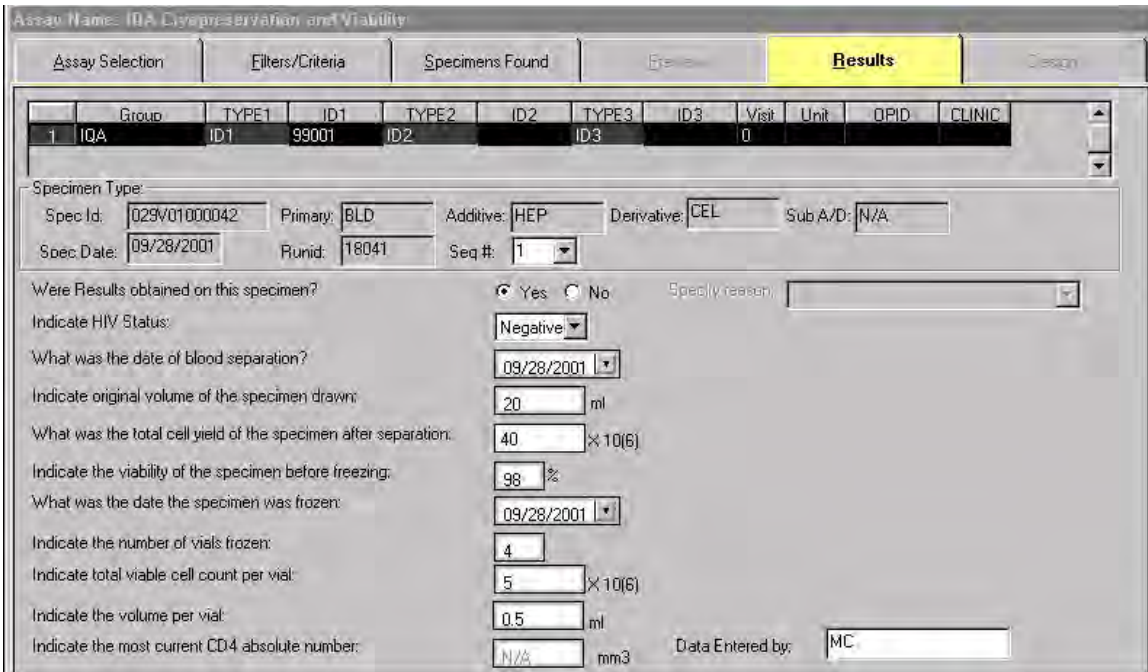

Figure 1.5: Entering IQA Cryopreservation and Viability Results

## *Creating a Shipping Disk and Manifest Report*

Once the samples have been resulted in the Assay Module, the last step for the sending lab is to create a shipping disk and manifest report to send with the frozen aliquots to the IQA lab.

- 1. Click on the Shipping icon on the LDMS toolbar.
- 2. Click on the Setup Shipment tab to search for your samples.
- 3. Select IQA from the Group combo box.
- 4. Select Received Date from the Type combo box and enter the received date into the ID edit box.
- 5. Click the arrow button to move the criteria into the next grid.
- 6. Click the Execute button on the toolbar.
- 7. Select two aliquots from each blood donor by clicking on the rows to highlight them.
- 8. Click on the Shipment Destination tab and select lab 213 Immunology Quality Assessment Lab from the Lab combo box.
- 9. Select a contact from the Contact Person combo box.
- 10. Select a contact from the Contact @ Sending Lab combo box.
- 11. Click the Add button on the toolbar to batch the shipment.
- 12. In the View Shipment screen, select your batch and click on the Manifest Report button. Print the Box Map report if applicable.
- 13. Right click on the selected batch and select Create Diskette from the menu.
- 14. Click OK to view the storage report or click Cancel to continue.
- 15. Select your disk drive and select LDMS format.
- 16. Click OK on the dialog box that appears and write the shipping batch number on the diskette.

# **IQA Lab: LDMS # 213**

## *Importing IQA samples*

- 1. Click the Shipping button on the LDMS toolbar.
- 2. Click the Import tab.
- 3. Click on the Shipment Location button and select the floppy drive on your PC.
- 4. Enter the batch number from the Shipping Manifest in the Batch Number edit field.
- 5. Click on the Import button.
- 6. Select LDMS as the shipping disk format.
- 7. Click Yes on the Test Setup dialog box.
- 8. Click OK on the Success dialog box.

| View Shipment                                                                      |                                                                             | Setup Shipment                                                   |                                                                  |                                                       | Shipment Destination     |                                                                           | Import                                 |  |
|------------------------------------------------------------------------------------|-----------------------------------------------------------------------------|------------------------------------------------------------------|------------------------------------------------------------------|-------------------------------------------------------|--------------------------|---------------------------------------------------------------------------|----------------------------------------|--|
| Shipment Location                                                                  |                                                                             | Batch Number: 435                                                |                                                                  |                                                       |                          |                                                                           | <b>IMPORT</b>                          |  |
| Spec <sub>ID</sub><br>029/01000042<br>029/01000042<br>029/01000042<br>029V01000042 | Prim<br><b>BLD</b><br><b>CEL</b><br>CEL<br>BLD.<br>CEL<br>BLD<br><b>BLD</b> | Deriv Add DrawTime<br><b>HEP</b><br>HEP<br><b>HEP</b><br>CEL HEP | DrawDate<br>09/28/2001<br>09/28/2001<br>09/28/2001<br>09/28/2001 | Avail Vol<br>$5e+06$<br>$5e+06$<br>$5e+06$<br>$5e+06$ | SAT<br>SAT<br>SAT<br>SAT | Condition<br>Satisfactory<br>Satisfactory<br>Satisfactory<br>Satisfactory | Test Setup?<br>No<br>Yes<br>Yes<br>Yes |  |
|                                                                                    |                                                                             |                                                                  |                                                                  |                                                       |                          |                                                                           |                                        |  |
|                                                                                    |                                                                             |                                                                  |                                                                  |                                                       |                          |                                                                           |                                        |  |
|                                                                                    |                                                                             |                                                                  |                                                                  |                                                       |                          |                                                                           |                                        |  |
|                                                                                    |                                                                             |                                                                  |                                                                  |                                                       |                          |                                                                           |                                        |  |
|                                                                                    |                                                                             |                                                                  |                                                                  |                                                       |                          |                                                                           |                                        |  |
|                                                                                    |                                                                             |                                                                  |                                                                  |                                                       |                          |                                                                           |                                        |  |
|                                                                                    |                                                                             |                                                                  |                                                                  |                                                       |                          |                                                                           |                                        |  |

Figure 1.6: Importing an IQA shipping disk

NOTE: Your imported IQA samples will automatically show up in Specimen Management with the imported box checked, the imported date, the IQA Cryopreservation and Viability test ordered and the sending labs results available in the Assay Module.

## *Completing the IQA Cryopreservation and Viability Data Entry Screen*

After the samples have been imported and tested, you need to go into the Assay module and enter your findings for each sample.

- 1. Click on the Assay button on the LDMS toolbar.
- 2. Click on the plus sign next to Immunology Category.
- 3. Click on the IQA Cryopreservation and Viability row.
- 4. Click on the New Run/Not Setup radio button.
- 5. Click the Select button on the Assay Selection screen.
- 6. Enter the specimen received date in the From calendar combo box. You may also generate a pending specimen report from this tab by clicking the Report button on the toolbar.
- 7. Click the Find Specimens button.
- 8. Select the IQA samples in the Specimens Found screen and click the Add to Run button.
- 9. Enter data or select responses for each of the fields on the Result screen. The left side of the result screen displays the sending lab's specimen information. These fields are grayed out and the results can not be changed.
- 10. Click the Add button on the toolbar to save the record.
- 11. Click the Report button on the toolbar to print a patient report.
- 12. Use the VCR buttons to scroll to the next record.
- 13. Repeat steps 9-12 for all remaining samples.

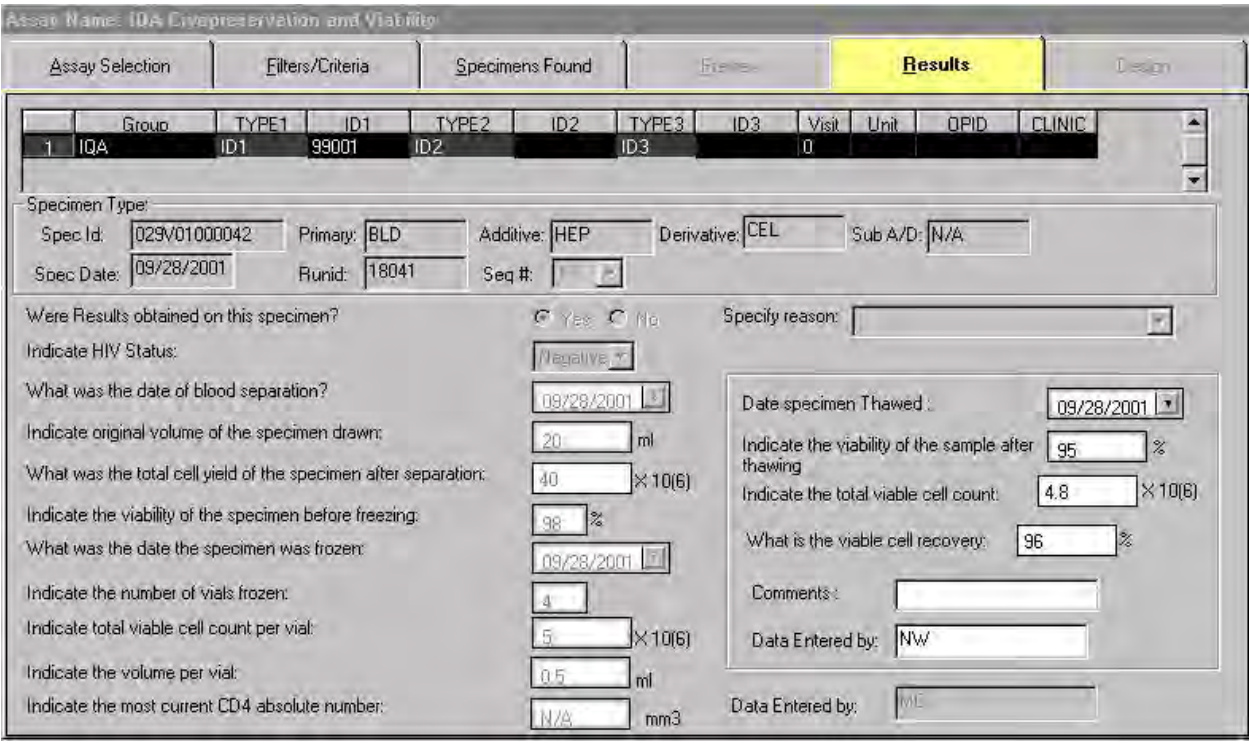

Figure 1.7: Entering IQA findings for Cryopreservation and Viability samples

## *Deleting Extra Aliquots from the Pending List*

After the IQA lab's findings have been entered for each aliquot tested, there may be extra aliquots that have been sent and have been ordered for the IQA Cryopreservation and Viability Assay. To remove these samples from appearing in the pending list for the assay, please complete the steps listed below.

- 1. Click the Specimen Management button on the LDMS toolbar.
- 2. Click the Browse button on the toolbar.
- 3. Type in the specimen number you wish to delete.
- 4. Click on the Run button, click on a row to highlight a specimen and then click the Select button.
- 5. Click on the Test Setup tab and click on the aliquot listed in the lower grid that you want to delete the test information. A "No" should appear in the Done column.
- 6. Click the Delete button on the toolbar.
- 7. Click Yes in the Delete Test message box that appears.
- 8. Repeat steps 2-7 for each test that you wish to delete from your pending list.

NOTE: Deleting the test will not remove the specimen record from the LDMS Specimen Management module.

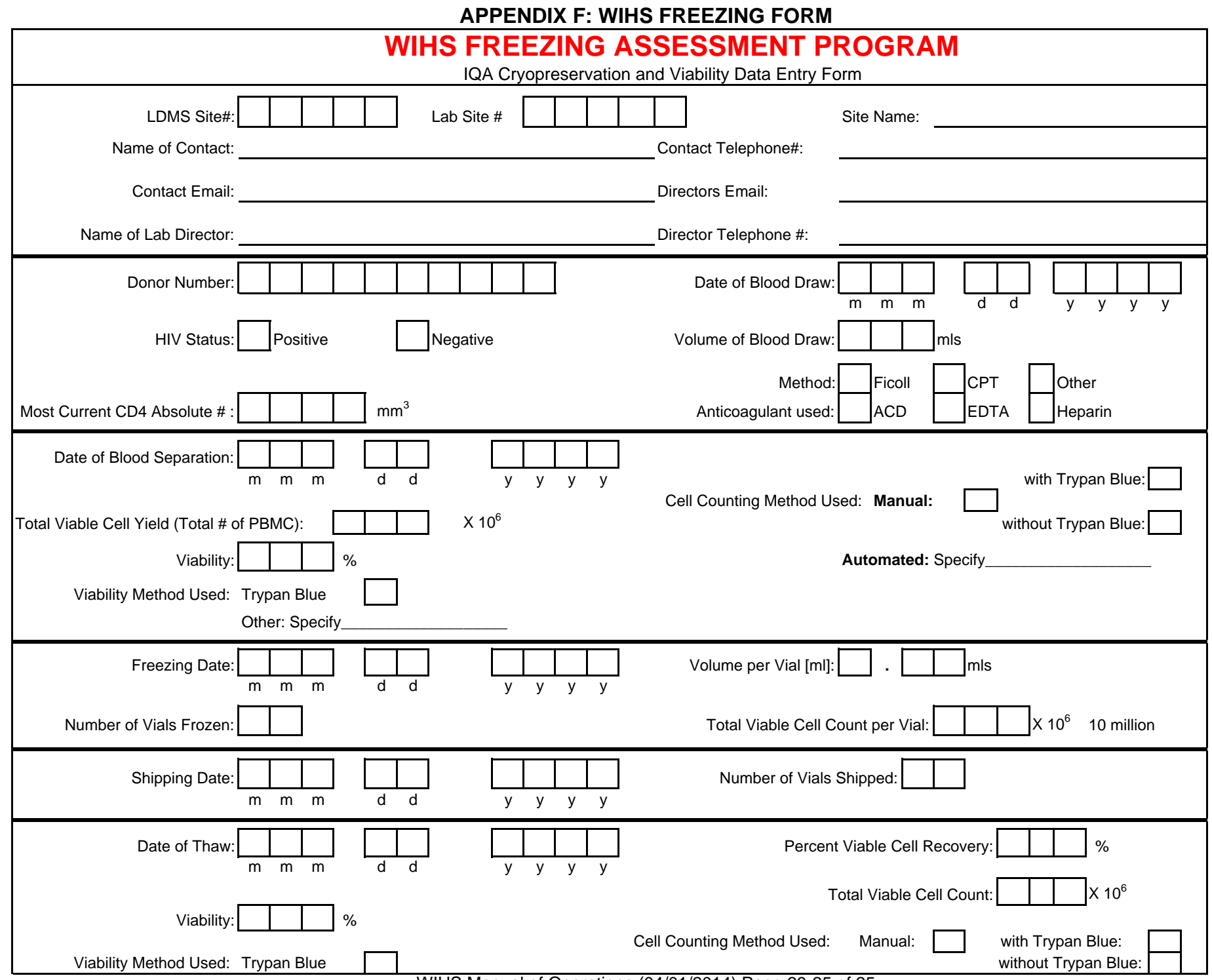